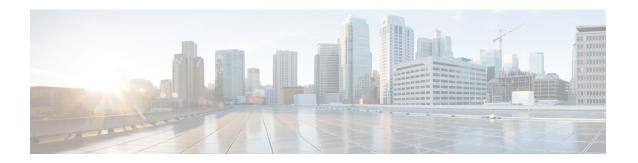

## **Set Up Locations and Maps**

• Setting up Locations and Maps, on page 1

## **Setting up Locations and Maps**

The Locations and Maps feature enables you to normalize and unify network hierarchies from various sources: Catalyst Center, Cisco Prime Infrastructure, and Cisco Meraki into a single business-orientated location hierarchy.

You can create a business-centric hierarchy in Cisco Spaces by uploading a Microsoft Excel (.xlsx) file containing location details. Moreover, the import from a Microsoft Excel (.xlsx) file allows you to add or update location metadata information for multiple locations at once.

The **Rich Maps** transforms flat floor plans into dynamic, interactive, and highly intuitive 3D rich maps. The **Rich Maps** feature in Cisco Spaces helps to logically deconstruct the Computer-aided design (CAD) files and extract data such as meeting room details, workplace desk information, amenities, and so on. You can attach them to the location hierarchy to discover additional use cases.

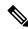

Note

The Locations and Maps feature is enabled for all Cisco Spaces accounts.

Setting up Locations and Maps